# **ANALISI**S **INTEGRASI METODE SIMPLE QUEUE DAN HIERARCHICAL TOKEN BUCKET(HTB) DALAM OPTIMALISASI MANAJEMEN BANDWIDTH PADA MORA**

**Silfa Sofiana Lestari, Purwantoro, Asep Jamaludin** Informatika, Universitas Singaperbangsa Karawang Jl.HS.Ronggo Waluyo, Paseurjaya, Telukjambe Timur, Karawang, Jawa Barat 41361 *2010631170032@student.unsika.ac.id*

### **ABSTRAK**

Saat ini internet menjadi sangat penting karena peningkatan jumlah pengguna yang mengakibatkan banyak orang menjadi ketergantungan pada internet. Salah satu teknologi yang sedang tren dalam jaringan computer adalah jaringan computer nirkabel (Wireless Local Network/WLAN).Teknologi ini merupakan pengembangan darri jaringan computer lokal (Local Area Network) yang memmungkinkan efisiensi dalam implementasi dan perkembangan jaringan computer serta meningkatkan mobilitas pengguna dibandingkan dengan teknologi jaringan computer yang menggunakan media kabel. Manajemen bandwidth adalah cara untuk mengatur jaringan internet agar pengguna bandwidth merata meskipun terdapat banyak pengguna. Metode yang sering digunakan untuk manajemen bandwidth termasuk simple queue dan hierarchical token bucket. Kedua metode ini menawarkan pengaturan manajemen bandwidth yang memungkinkan penambahan ukuran bandwidth untuk setiap client. Penelitian menunjukkan bahwa pada metode simple queue dan hierarchical token bucket melihat hasil perbandingan dari dua metode yang dibandingkan menggunakan 10 customer dengan kecepatan internet 5 Mbps bisa disimpulkan dari dua metode yang menggunakan metode simple queue unggul dengan download 4.35 Mbps dan upload 3.59 Mbps dengan lebih stabil penggunaan internet kepada para customer, sedangkan motode hierarchical token bucket masih belum cukup dengan download 5.40 Mbps dan upload 6.00 Mbps melebih batas yang di tentukan oleh MORA.

*Kata kunci : Internet,* Manajemen *Bandwidth, Simple Queue, Hierarchical Token Bucket*

# **1. PENDAHULUAN**

Di era modern saat ini, akses internet dan kecepatannya menjadi semakin penting. Sebagai pengguna, ketergantungan kita pada jaringan komputer sangat besar untuk menyelesaikan tugastugas dengan cepat, baik itu untuk pekerjaan sekolah maupun bisnis. Namun, untuk menciptakan fasilitas jaringan yang fungsional, pemeliharaan jaringan harus dilakukan sesuai dengan regulasi lokal atau nasional. Teknologi, khususnya di bidang jaringan Komputer. Selain itu, sebagai pengguna, kita sangat peka terhadap kinerja jaringan komputer.

Banyak penyedia layanan telah memasuki daerah pedesaan dalam beberapa tahun terakhir ini untuk menawarkan layanan internet dengan paket yang terjangkau dan *bandwidth* yang tersedia. Namun, hal ini belum meningkatkan kemampuan mereka yang masih berkembang untuk mendapatkan dukungan dari penyedia *bandwidth*, karena beberapa penyedia tidak memiliki infrastruktur yang cukup, seperti menara untuk pemeliharaan jaringan.

Penting untuk memiliki manajemen *bandwidth* karena seringkali *bandwidth* yang disediakan tidak sesuai dengan paket yang dibeli oleh pelanggan. Sebagai contoh, ada penyedia layanan yang menjual paket dengan kecepatan 3 Mbps pada *router* nirkabel namun, kecepatan maksimal yang dapat diperoleh pelanggan biasanya adalah 1 Mbps untuk pengunggahan dan 2 Mbps untuk pengunduhan, meskipun terkadang dapat melebihi batas tersebut.

Oleh karena itu,dengan ini dapat menyelesaikan masalah pemakaian *bandwidth* yang over kapasitas, agar setiap *user* yang menggunakan jaringan yang sama dapat merasakan stabilitas kualitas internet. diperlukan manajemen *bandwidth* untuk memastikan bahwa pelanggan mendapatkan kecepatan yang sesuai dengan paket yang mereka beli. Hal ini disebabkan oleh kecepatan yang sudah ditentukan, sehingga tidak perlu menyesuaikan batas maksimum yang menentukan rata-rata kecepatan *online*. Oleh karena itu, diperlukan metode untuk mengelola *bandwidth*. Karena layanan internet disediakan untuk daerahdaerah di negara ini yang tidak memiliki akses ke *wifi* atau *router* nirkabel, dan manajemen *bandwidth* diperlukan untuk mencapai pembatasan *bandwidth* yang telah disebutkan di atas.

Metode *Simple queue* untuk *bandwidth* adalah teknik manajemen *bandwidth* yang dapat digunakan mulai dari skala kecil hingga besar. Menu dan konfigurasi yang digunakan untuk menerapkan *Simple queue* ini cukup sederhana dan mudah dipahami. Terdapat banyak parameter dalam sebuah *Simple queue*, dan mereka dapat disesuaikan dengan kebutuhan yang perlu dipenuhi dalam jaringan[1].

Pada saat ini sudah ada beberapa penelitian yang sudah dilakukan mengenai manajeman *bandwidth*, di antaranya penelitian yang dilakukan [2] dalam penelitiannya yang berjudul "Analisis dan Perbandingan Implementasi metode *Simple Queue* dengan *Hierarchical Token Bucket* (HTB) (Studi kasus makosat Brimob polda karbar)" menyimpulkan bahwa penerapan metode pada menejemen jaringan khususnya *bandwidth* merupakkan hal yang sangat penting untuk dilakukan, karena *bandwidth* merupakan salah satu komponen utama.

Mora adalah *bandwidth* yang dijual oleh ISP kepada pelanggannya ini adalah komponen dari RT/RW.net yang tidak stabil di pasar penyedia layanan internet (ISP). Oleh karena itu, daripada membeli paket dari CBR, Mora memutuskan untuk memulai bisnis di jaringan ini karena saat ini tidak ada tiang, hub, jalur, atau menara dari penyedia *wifi* untuk rumah. Selain itu, lokasi pemilik lebih mudah diakses dan membuatnya lebih mudah untuk mendapatkan pelanggan. Untuk memperoleh *bandwidth* dari balok CBR, Mora menggunakan menara radio untuk menyalurkan, kabel serat optik, *switch*, *router* nirkabel untuk menyalurkan ke tempat tinggal pelanggan, dan kabel LAN dan *router* untuk manajemen *bandwidth*. Maksimal 150 Mbps *bandwidth* dapat dibeli dari Mora, dan setelah itu, pengguna dapat membeli *bandwidth* tambahan sesuai dengan paket yang telah disepakati oleh Mora. Mora menggunakan metode *simple queue* belum menggunakan metode *hierarchical token bucket* dalam manajeman *bandiwdth* di Mora, agar setiap *router* pada customer mendapatkan akses yang sesuai dengan kebutuhan Mora harus membandingan dua metode *simple queue* dan *hierarchical token bucket*.

Meskipun begitu, jika ada banyak pengguna paket data yang sedang kita gunakan, hal itu tidak akan terlalu memengaruhi mereka karena paket data harus disediakan dengan cara yang dapat dimengerti oleh setiap pengguna. Ini bisa menjadi masalah jika paket data digunakan dengan baik. Dengan kata lain, seharusnya banyak *bandwidth* yang digunakan karena ini berpotensi memperlambat penggunaan data.

Ini adalah beberapa aktivitas internet aktif yang mungkin membuat sistem alokasi *bandwidth* menjadi tidak responsif karena mereka tidak menggunakan metode paling efektif di antara *simple queue* atau *hierarchical token bucket* dalam jaringan internet yang digunakan.

Tujuan dari penelitian ini adalah untuk dapat membandingkan hasil kecepatan kedua metode *Simple Queue* dan metode *Hirachical Token Bucket*. Kemudian untuk dapat menerapkan metode *Simple Queue* dan metode *Hirachical Token Bucket.*

# **2. TINJAUAN PUSTAKA**

# **2.1. Jaringan Komputer**

Jaringan Komputer adalah sekumpulan koneksi antara beberapa komputer. Dalam Bahasa umum, dapat menggambarkan jaringan komputer sebagai Kumpulan computer dan perangkat lain seperti *router* dan *switch*[3]. Jenis-jenis jaringan komputer adalah sebagai berikut:

### **2.2.** *Local Area Network* **(LAN)**

LAN (*Local Area Network*) Adalah jaringan area kecil yang biasa digunakan dilingkungan bisnis,kantor,Gedung,dan komunitas. Komputer yang dapat berkomunikasi satu sama lain dengan jarak 5- 10Km dan dapat bekerja pada kecepatan 10- 100Mbps[4].

# **2.3.** *Metropolitan Area Network* **(MAN)**

*Metropolitan Area Network* (MAN) ialah jaringan Local Area Network (LAN), bersama dengan jaringan local lainnya, Local area network(LAN) ini dipisahkan satu sama lain oleh jarak yang jauh dan dapat berkomunikasi satu sama lain menggunakan protocol routing. Dengan kecepatan 1,5 hingga 150 mbps, jarak MAN berkisar dari 10Km hingga berbagai ratus kilometer[5].

# **2.4.** *Wide Area Network* **(WAN)**

*Wide Area Network* (WAN) adalah jaringan yang menciptakan dua atau lebih LAN atau MAN melalui koneksi yang biasanya disewa dari Perusahaan telekomunikasi. WAN juga dapat dihubungkan menggunakan teknologi jaringan atau nirkabel karena WAN biasanya mencakup wilayah geografis yang luas mencakup kota,negara bagian, atau bahkan negara,WAN biasanya dihubungkan melalui kabel telfon. WAN digunakan untuk menghubungkan jaringan lokal ke jaringan lokal lain,memungkinkan pengguna atau computer disatu lokasi untuk berkomunikasi dengan pengguna atau computer dilokasi lain[6].

# **2.5.** *Simple Queue*

*Simple queue* merupakan suatu metode manajemen *bandwidth* yang sederhana, dirancang khusus untuk jaringan berukuran kecil hingga menengah berguna untuk mengatur penggunaan *bandwidth* baik untuk upload maupun unduh pada setiap pengguna. Dalam skenario jaringan yang berskala kecil, *Simple queue* menerapkan pendekatan tanpa perlu melakukan klasifikasi atau penandaan paket. Meskipun demikian, antrian sederhana juga maupun mengelola penggunaan *bandwidth* pada paket yang telah ditandai secara khusus. Dengan kata lain, *simple queue* memberikan solusi efektif untuk mengontrol aliran data dalam jaringan tanpa memerlukan proses rumit dalam pengelompokan[7].

# **2.6. Metode** *Simple Queue*

Metode *simple queue* merupakan metode yang cukup sederhana dalam melakukanmetode yang cukup sederhana *dalam* melakukan konfigurasinya. Pada metode *simple queue* kita tidak bisa mengalokasikan bandwidth kuhuh buat *internet control message protocol (ICMP)*, sehingga apabila pemakaian *bandwidth* pada klien sudahpenuh, ping time nya akan naik dan bahkan RTO *(request time out)*[8].

# **2.7.** *Hirachical Token Bucket*

Teknologi antrian HTB menyediakan fasilitas pembatasan lalu lintas untuk setiap level dan kategori, dan *bandwidth* yang tidak digunakan dapat diterapkan dalam kategori yang berada, terdapat 3 buah kelas yaitu *roott class*, *inner class* dan *parent class*[9]. Dalam jaringan komputer, *bandwidth* adalah jumlah data yang dapat dibawa dari satu titk ke titik yang lain dalam jangka waktu tertentu atau lebih sederhananya dapat diartikan dengan besaran volume informasi yang dapat ditangani persatuan detik.

# **2.8.** *Quality of Service*

QoS merupakan upaya untuk mengukur kebaikan suatu jaringan dan mendefinisikan karakteristik serta karakteristiknya. QoS digunakan untuk mengukur sekumpulan atribut kinerja yang ditentukan dan ditetapkan ke server. QoS adalah mekanisme jaringan yang memungkinkan suatu aplikasi atau layanan berfungsi seperti yang diharapkan. QoS mengacu pada kemampuan untuk meningkatkan efektivitas jaringan layanan untuk lalu lintas jaringan tertentu melalui berbagai teknologi. QoS memberikan kemampuan untuk menentukan secara kualitatif dan kuantitatif atribut layanan jaringan yang disediakan. Dari perspektif ketersediaan jaringan, terdapat karakteristik kuantitatif yang dapat dikontrol untuk memberikan kualitas layanan tertentu. Kinerja jaringan dapat dievaluasi berdasarkan parameter kualitas layanan: penundaan, jitter, kehilangan paket, dan *throughput*[10]*.*

# **2.9.** *Router*

*Router* berfungsi sebagai pintu gerbang yang memungkinkan setiap pengguna terhubung ke Internet. Selain sebagai *gateway*, *router* juga memiliki peran penting dalam manajemen *bandwidth*. Sebagai komponen dalam jaringan komputer, *router* memiliki kemampuan untuk mengarahkan data ke tujuan tertentu melalui jaringan atau Internet melalui proses yang dikenal sebagai perutean. Sebagai penghubung antara dua atau lebih jaringan, *router* memfasilitasi pengalihan data dari satu jaringan ke jaringan lainnya[11].

# **3. METODE PENELITIAN**

# **3.1. Objek Penelitian**

Pada penelitian ini peneliti memilih objek penelitian yaitu mengenai jaringan pada MORA.

# **3.2. Metodologi Penelitian**

Penelitian ini menggunakan metode penelitian *Network Development Life Cyle* (NDLC) dengan metode pengembangan sistem untuk jaringan yang digambarkan pada rancangan penelitian gambar 1 berikut:

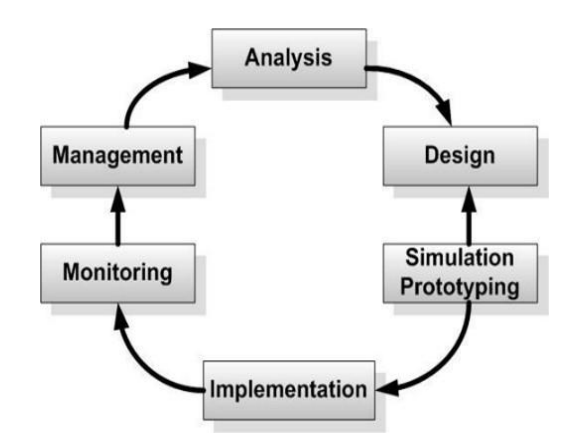

Gambar 1. Alur Penelitian

a. Analisis

Dalam tahapan analisis terdapat dua langkah utama yang dilakukan yaitu analisis kebutuhan sistem yang bertujuan untuk mengidentifikasi masalah dan kebutuhan spesifik sistem dan yang kedua adalah analisis jaringan yang dilakukan untuk mengetahui topologi jaringan yang sudah dibangun.

b. Desain

Untuk menyajikan gambaran kebutuhan penelitian, akan dibuat gambar desain alur kerja sistem yang sudah didapatkan dari hasil analisis. Pada tahapan ini, terdapat dua topologi yang akan dijelaskan, yaitu topologi fisik dan topologi logik.

c. Simulasi

Untuk mengevaluasi kinerja awal dari jaringan yang akan dibangun manajemen bandwidth, penelitian akan menggunakan aplikasi Cisco Packet Tracer untuk melakukan simulasi. Dalam simulasi ini, akan dibuat gambar desain alur kerja sistem yang sudah didapatkan dari hasil analisis untuk memberikan gambaran dari kebutuhan penelitian, seperti topologi fisik dan topologi logik.

d. Implementasi

Pada tahapan ini, akan dilakukan perancangan dan penerapan manajemen bandwidth dengan menggunakan metode Hierarchical Token Bucket (HTB) sesuai dengan apa yang telah dirancang pada tahap sebelumnya. Metode HTB digunakan untuk mengatur pembagian bandwidth secara hierarkis dan telah banyak digunakan dalam manajemen bandwidth pada jaringan komputer. Tujuan dari penerapan metode HTB adalah untuk memastikan bahwa layanan jaringan tetap stabil dan tidak terganggu, serta untuk menjaga kualitas layanan melalui pengaturan pembagian bandwidth yang optimal.

e. Monitoring

Tahap monitoring ini melibatkan evaluasi keseluruhan dari apa yang telah dilakukan dan penilaian terhadap penggunaan metode yang diterapkan. Salah satu cara untuk mengevaluasi kinerja jaringan dan metode yang digunakan adalah melalui parameter speed test. Parameter speed test dapat memberikan gambaran yang jelas

tentang sejauh mana kinerja jaringan dan apakah metode yang diterapkan telah sesuai dengan yang diharapkan.

f. Manajemen

Pada tahap ini, sistem akan dikelola untuk memastikan kelancaran operasionalnya di masa depan. Pengelolaan sistem mencakup aspek keamanan fisik, BIOS, dan software untuk memastikan jaringan yang dibangun dapat dijaga dan dirawat dengan baik.

### **4. HASIL DAN PEMBAHASAN**

#### **4.1. Analisis**

Analisis ini menjalankan apa saja yang diperlukan Dalam membangun manajemen *bandwidth* yang dibangun sepertiuntuk perangkat keras dan perangkat lunak yang diperlukan.

### **4.2. Kebutuhan Perangkat Keras**

Komponen perangkat keras yang digunakan yaitu sebagai berikut.

|    | I abel 1. Dipesifikasi I cialigkat Kelas |                     |
|----|------------------------------------------|---------------------|
| No | <b>Perangkat Keras</b>                   | <b>Spesifikasi</b>  |
|    | RAM                                      | 8 GB                |
| 2. | Hardisk                                  | 512 SSD             |
|    | Mikrotik                                 | Rb 750 GR 3         |
|    | Prosesor                                 | Ryzen 5 4000 series |
|    | <b>Access Point</b>                      | Toto Link @808      |

Tabel 1. Spesifikasi Perangkat Keras

#### **4.3. Kebutuhan Perangkat Lunak**

Komponen perangkat lunak yang digunakan yaitu sebagai berikut:

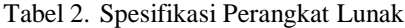

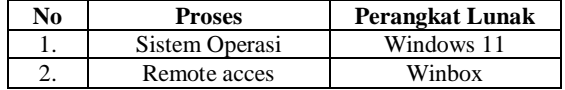

#### **4.4. Analisis Jaringan**

Dalam penelitian ini, digunakan *bandwidth* sebesar 8 Mbps dan 4 sampai 10 pengguna yang terhubung ke internet untuk aktivitas unduh dan unggah. Penelitian ini akan membantu menentukan apakah pemantauan dilakukan dengan benar atau tidak sehingga *bandwidth* yang digunakan tidak akan terhenti.

#### **4.5. Desain**

Mengagambarkan topologi jaringan yang akan dibuat dan dijelaskan juga tahapan metode *simple queue* dan *hierarchical token bucket* yang akan dibangun dalam penelitian ini.

### **4.6. Desain Topologi Fisik**

Desain jaringan komputer yang telah dirancang dan bagaimana komputer dalam jaringan dapat saling terhubung diilustrasikan dalam desain topologi sebagai berikut:

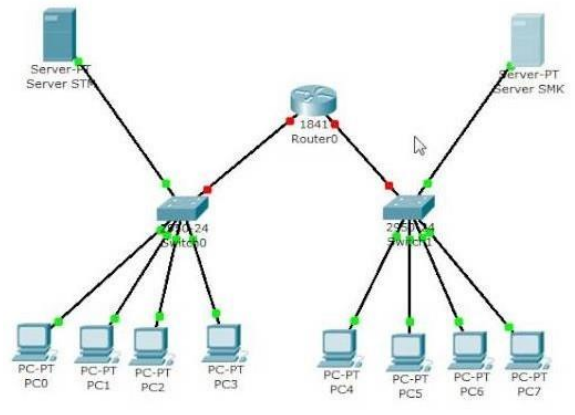

Gambar 2. Jaringan Fisik Mora

Pada gambar 2 di atas merupakan hasil perancangan desain topologi jaringan fisik menggunakan mikrotik untuk manajemen *bandwidth*  akan dibagi rata *bandwidth* ke *client* yang sudah dibuat akunnya.

# **4.7. Desain Topologi** *Logic*

Topologi ini menggambarkan bagaimana perangkat berkomunikasi secara internal serta menggambarkan aliran data dari satu komputer ke komputer lain, berikut desain topologi *logic* yang digunakan sebagai berikut:

| N <sub>0</sub> | Nama          | Keterangan             |
|----------------|---------------|------------------------|
|                |               |                        |
|                |               | IP: 192, 200, 168, 10  |
| 1.             | Mikrotik      | Netmask: 255.255.255   |
|                |               | DNS: 103.131.155.25/30 |
| 2.             | Acces point   | IP: 192.200.168        |
| 3.             | Customer 1    | IP: 192.200.168.1      |
|                | RAY           | Netmask: 255.255.255   |
|                | Customer 2    | IP: 192.200.168.2      |
| 4.             | <b>INDIRA</b> | Netmask: 255.255.255   |
|                | Customer 3    | IP: 192.200.168.3      |
| 5.             | <b>DESI</b>   | Netmask: 255.255.255   |
| 6.             | Customer 4    | IP: 192.200.168.4      |
|                | <b>ILHAM</b>  | Netmask: 255.255.255   |
| 7.             | Customer 5    | IP: 192.200.168.5      |
|                | <b>KISUT</b>  | Netmask: 255.255.255   |
| 8.             | Customer 6    | IP: 192.200.168.6      |
|                | <b>HANA</b>   | Netmask: 255.255.255   |
|                | Customer 7    | IP: 192.200.168.7      |
| 9.             | SHINDI        | Netmask: 255.255.255   |
| 10.            | Customer 8    | IP: 192.200.168.8      |
|                | AKBAR         | Netmask: 255.255.255   |

Tabel 3. Topologi *Logic*

#### **4.8. Desain Tahapan** *Simple Queue*

Salah satu metode untuk melimitkan *bandwidth* dari skala kecil sampai menengah, berikut desain tahapan metode *simple queue* pada gambar 3 berikut:

- Pada Flowchart sistem metode *simple queue* di
- atas, dapat dijelaskan konfigurasinya sebagai berikut: a. Mulailah dengan membuka menu *Queues*.
- b. Selanjutnya pilih *simple queue.*
- c. Pilih tab menu (+).
- 
- d. Masukkan nama *client* (nama *client*).
- e. Target address (IP *client*).
- f. Selanjutnya, atur target unggah.

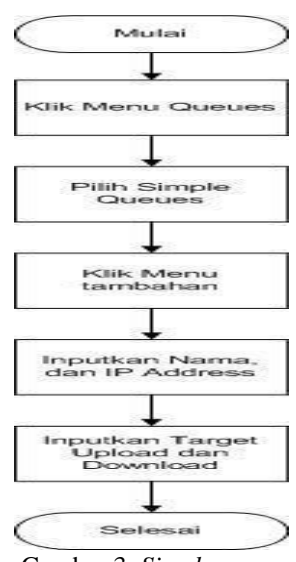

Gambar 3. *Simple queue*

#### **4.9. Desain Tahapan** *Hierarchical Token Bucket*

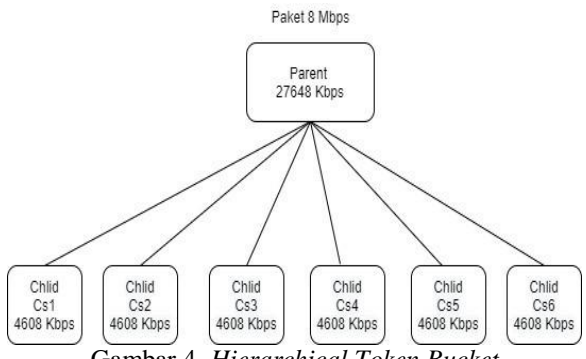

Gambar 4. *Hierarchical Token Bucket*

Berikut tabel besaran *bandwidth* setiap customer yang ada di Mora.

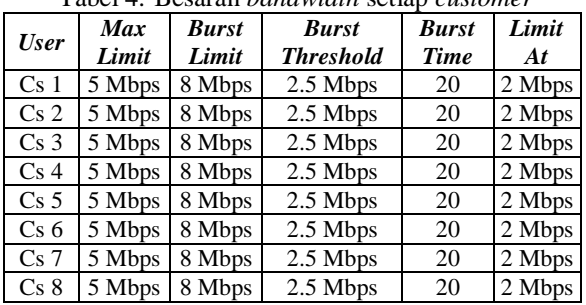

# Tabel 4. Besaran *bandwidth* setiap *customer*

# **4.10.Simulasi**

Pada tahap ini akan melakukan simulasi topologi jaringan yang digunakan untuk mengetahui topologi yang dibuat berjalan dengan baik atau tidak, berikut gambar topologi Mora sebagai berikut:

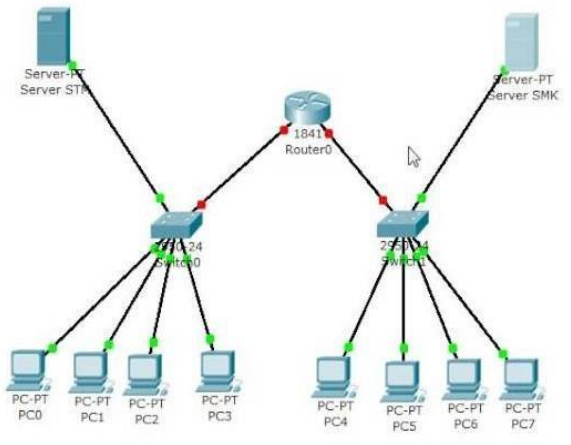

Gambar 5. Simulasi Topologi Jaringan Mora

Topologi jaringan yang ditunjukan diatas adalah hasil dari pengujian simulasi yang dilakukan di sebuah Perusahaan Mora, topologi jaringan ini tersambungsambung terlebih dahulu ke *access poin* lalu dibagikan kebeberapa konsumen dengan ip yang berbeda, dengan itu konsumen sudah bisa menggunakan internet.

#### **4.11.Metode** *Simple Queue*

Berikut adalah tidakan konfigurasi manajemen bandwidth menggunakan metode *simple queue*, misalkanjika akan membatasi *bandwidth* klient dengan ip 172.161.1.253 yaitu untuk upstream 5 mbps dan *downstream* 5 Mbps Tindakan yaitu:

| Simple Queues                                                                                                    |              | Interface Queues Queue Tree Queue Types |                                 |                      |
|----------------------------------------------------------------------------------------------------|--------------|-----------------------------------------|---------------------------------|----------------------|
| À<br>۰.                                                                                                    | $\mathbb{Y}$ | ca Reset Counters co Reset All Counters |                                 | Find                 |
| $\mathcal{U}% _{0}\left( t\right) \equiv\mathcal{U}_{0}\left( t\right) \equiv\mathcal{U}_{0}\left( t\right) \equiv\mathcal{U}_{0}\left( t\right) \equiv\mathcal{U}_{0}\left( t\right) \equiv\mathcal{U}_{0}\left( t\right) \equiv\mathcal{U}_{0}\left( t\right) \equiv\mathcal{U}_{0}\left( t\right) \equiv\mathcal{U}_{0}\left( t\right) \equiv\mathcal{U}_{0}\left( t\right) \equiv\mathcal{U}_{0}\left( t\right) \equiv\mathcal{U}_{0}\left( t\right) \equiv\mathcal{U}_{0}\left( t\right) \equiv\mathcal{U}_{0}\left($<br>Name | Target       | Upload Max Limit                        | Download Max Limit Packet Marks | Total Max Limit (bit |
|                                                                                                    |              |                                         |                                 |                      |
|                                                                                                    |              |                                         |                                 |                      |
|                                                                                                    |              |                                         |                                 |                      |
|                                                                                                    |              |                                         |                                 |                      |
|                                                                                                    |              |                                         |                                 |                      |
|                                                                                                    |              |                                         |                                 |                      |
|                                                                                                    |              |                                         |                                 |                      |
|                                                                                                    |              |                                         |                                 |                      |
|                                                                                                    |              |                                         |                                 |                      |
|                                                                                                    |              |                                         |                                 |                      |
|                                                                                                    |              |                                         |                                 |                      |

Gambar 6. Form Menu Queues

|                            |                        |  |  |   |                      |                      | General Advanced Statistics Traffic Total Total Statistics |                        |                             | OK                        |
|----------------------------|------------------------|--|--|---|----------------------|----------------------|------------------------------------------------------------|------------------------|-----------------------------|---------------------------|
|                            | Name: queue1           |  |  |   |                      |                      |                                                            |                        |                             | Cancel                    |
|                            | Target: 0.0.0.0/0      |  |  |   |                      |                      |                                                            |                        | 도수                          | Apply                     |
|                            | Dst.:                  |  |  | ۰ | Disable              |                      |                                                            |                        |                             |                           |
|                            |                        |  |  |   | <b>Target Upload</b> |                      |                                                            | <b>Target Download</b> |                             | Comment                   |
|                            | Max Limit: unlimited   |  |  |   |                      | $\overline{\bullet}$ | unlimited                                                  |                        | $\overline{\bullet}$ bits/s | Copy                      |
| $\triangle$ - Burst        |                        |  |  |   |                      |                      |                                                            |                        |                             | Remove                    |
|                            | Burst Limit: unlimited |  |  |   |                      | $\overline{\bullet}$ | unlimited                                                  |                        | $\overline{\bullet}$ bits/s | <b>Reset Counters</b>     |
| Burst Threshold: unlimited |                        |  |  |   |                      | $\overline{\bullet}$ | unlimited                                                  |                        | $\overline{\bullet}$ bits/s | <b>Reset All Counters</b> |
|                            | Burst Time: 0          |  |  |   |                      | $\bf{0}$             | s                                                          | Torch                  |                             |                           |
| $\blacktriangledown$ Time  |                        |  |  |   |                      |                      |                                                            |                        |                             |                           |

Gambar 7. Form Menu Simple Queue

|                    |               |                                                    |  |                      | General Advanced Statistics Traffic Total Total Statistics |                        |                             |                    | OK                    |
|--------------------|---------------|----------------------------------------------------|--|----------------------|------------------------------------------------------------|------------------------|-----------------------------|--------------------|-----------------------|
|                    |               | Name: queue1                                       |  |                      |                                                            |                        |                             | ۰                  | Cancel                |
|                    |               | Target: 172.16.1.253                               |  |                      |                                                            |                        | 도수                          |                    | Apply                 |
|                    | Dst.          |                                                    |  |                      |                                                            |                        | $\overline{\phantom{0}}$    |                    | Disable               |
|                    |               |                                                    |  | <b>Target Upload</b> |                                                            | <b>Target Download</b> |                             |                    | Comment               |
|                    |               | Max Limit: unlimited                               |  | $\overline{\bullet}$ | unlimited                                                  |                        | $\overline{\bullet}$ bits/s |                    | Copy                  |
| $\triangle$ -Burst |               |                                                    |  |                      |                                                            |                        |                             |                    | Remove                |
|                    |               | Burst Limit: unlimited                             |  | $\overline{\bullet}$ | unlimited                                                  |                        | $\overline{\bullet}$ bits/s |                    | <b>Reset Counters</b> |
|                    |               | $\overline{\bullet}$<br>Burst Threshold: unlimited |  | unlimited            | $\overline{\bullet}$ bits/s                                |                        |                             | Reset All Counters |                       |
|                    | Burst Time: 0 |                                                    |  |                      | $\mathbf{0}$                                               |                        | s                           |                    | Torch                 |

Gambar 8. Form Menu Setting Simple Queues

#### a. Kelebihan dan Kekurangan

Salah satu kekurangan dari metode simple queue adalah ketidak mampuannya untuk dipecahkan oleh tes kecepatan, menjadikan metode yang cukup rumit untuk dikonfigurasi. Salah satu keterbatasan metode simple queue adalah bahwa kita tidak bisa mengalokasikan badwidth secara spesifik untuk permintaan ICMP ( internet control message protocol). Oleh karena itu, jika ada konsumen yang meminta bandwidth dan ping-time nya terlalu lama, maka permintaan tersebut mungkin akan gagal atau bahkan menghasilkan RTO ( request time out).

### b. Metode *Hierarchical Token Bucket*

Berikut Tindakan konfigurasi manajemen *bandwidth* menggunakan metode *hierarchical token bucket*, sebelum melakukan konfigurasi pada metode *hierarchical token bucket* kita harus mengkonfigurasikan mangle terlebih dahulu, fungsinya untuk menandai koneksi dan paket yang untuk server mikrotik.

| Firewall           |                 |                     |                                                          |                                           |  |           |                          |         |     | 日図 |
|--------------------|-----------------|---------------------|----------------------------------------------------------|-------------------------------------------|--|-----------|--------------------------|---------|-----|----|
|                    | Fiter Rules NAT | Mangle              | Service Ports Connections Address Lists Layer7 Protocols |                                           |  |           |                          |         |     |    |
| ă.                 |                 | 日<br>$\overline{r}$ |                                                          | 00 Reset Counters   00 Reset All Counters |  |           |                          | Find    | all | ¥  |
| $\boldsymbol{\Pi}$ | Action          | Chan                | Src. Address Det. Address Proto Src. Port                |                                           |  | Dst. Port | In. Inter Out. Int Bytes | Packets |     | ٠  |
|                    |                 |                     |                                                          |                                           |  |           |                          |         |     |    |
|                    |                 |                     |                                                          |                                           |  |           |                          |         |     |    |
|                    |                 |                     |                                                          |                                           |  |           |                          |         |     |    |
|                    |                 |                     |                                                          |                                           |  |           |                          |         |     |    |
|                    |                 |                     |                                                          |                                           |  |           |                          |         |     |    |
|                    |                 |                     |                                                          |                                           |  |           |                          |         |     |    |
|                    |                 |                     |                                                          |                                           |  |           |                          |         |     |    |
|                    |                 |                     |                                                          |                                           |  |           |                          |         |     |    |
|                    |                 |                     |                                                          |                                           |  |           |                          |         |     |    |
|                    |                 |                     |                                                          |                                           |  |           |                          |         |     |    |

Gambar 9. Konfigurasi HTB

| General | Advanced              | Extra | Action               | <b>Statistics</b>    |   | OK                        |
|---------|-----------------------|-------|----------------------|----------------------|---|---------------------------|
|         |                       |       | Chain: 192.168.15.62 |                      | 王 | Cancel                    |
|         | Src. Address:         |       |                      |                      | ↽ | Apply                     |
|         | Dst. Address:         |       |                      |                      |   | Disable                   |
|         | Protocol:             |       |                      |                      | ▼ | Comment                   |
|         | Src. Port:            |       |                      |                      | ÷ | Copy                      |
|         | Dst. Port:            |       |                      |                      |   | Remove                    |
|         | Any. Port:<br>P2P:    |       |                      |                      | w | <b>Reset Counters</b>     |
|         | In Interface:         |       | ether1               | $\overline{\bullet}$ |   | <b>Reset All Counters</b> |
|         | Out. Interface:       |       |                      |                      |   |                           |
|         | Packet Mark:          |       |                      |                      |   |                           |
|         | Connection Mark:      |       |                      |                      |   |                           |
|         | Routing Mark:         |       |                      |                      |   |                           |
|         | Routing Table:        |       |                      |                      |   |                           |
|         | Connection Type:      |       |                      |                      |   |                           |
|         | Connection State:     |       |                      |                      |   |                           |
|         | Connection NAT State: |       |                      |                      |   |                           |

Gambar 10. Membuat Mangle Rule

| Firewall                  |                 |                    |            |                                                     |  |                                                          |        |                          |      |          | 日区                                  |
|---------------------------|-----------------|--------------------|------------|-----------------------------------------------------|--|----------------------------------------------------------|--------|--------------------------|------|----------|-------------------------------------|
|                           | Fiter Rules NAT | Mangle             |            |                                                     |  | Service Ports Connections Address Lists Layer7 Protocols |        |                          |      |          |                                     |
| $+$ $-$                   | 22              | 画厂<br>$\mathbf{T}$ |            | 00 Reset Counters   00 Reset Al Counters            |  |                                                          |        |                          | Find | <b>I</b> | $\overline{\bullet}$                |
| $\overline{\mathfrak{m}}$ | Action          | Chain              |            | Src. Address Dat. Address Proto Src. Port Dat. Port |  |                                                          |        | in. Inter Out. Int Bytes |      | Packets  | ٠                                   |
| :::leptop                 |                 |                    |            |                                                     |  |                                                          |        |                          |      |          |                                     |
| $\circ$                   |                 | mar., 192,168.1    |            |                                                     |  |                                                          | ether1 |                          | 0B   |          | $\begin{array}{c} 0 \\ \end{array}$ |
|                           | $::$ leptop $2$ |                    |            |                                                     |  |                                                          |        |                          |      |          |                                     |
| $\mathbf{1}$              |                 | / mar forward      | 192.168.15 |                                                     |  |                                                          | ether2 |                          | 0B   |          | 0                                   |
| $\overline{2}$            |                 | mar forward        |            |                                                     |  |                                                          |        |                          | 0B   |          | $\overline{0}$                      |
| 3X                        |                 | P mar Torward      |            |                                                     |  |                                                          | ether? |                          | 0B   |          | ō.                                  |
|                           |                 |                    |            |                                                     |  |                                                          |        |                          |      |          |                                     |
| 4 items                   |                 |                    |            |                                                     |  |                                                          |        |                          |      |          |                                     |

Gambar 11. Hasil Pembuatan Mangle

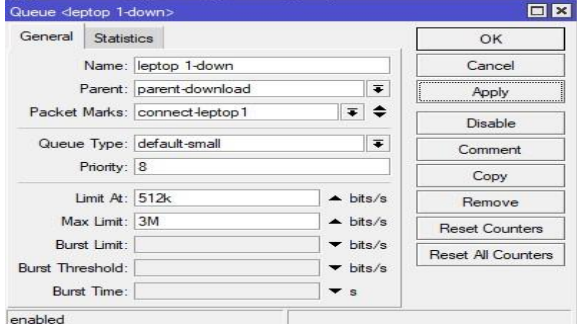

Gambar 12. Pengecekkan Traffic

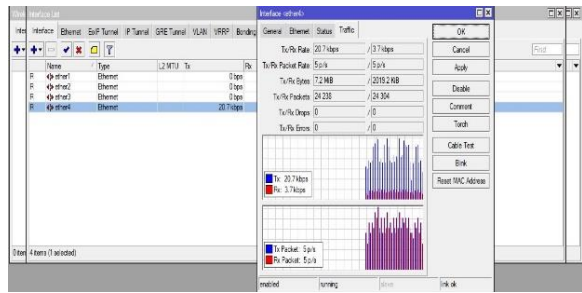

Gambar 13. Traffic Setelah Menggunakan HTB

### **4.12.Monitoring**

Pada tahapan ini melakukan monitoring dengan apa yang sudah dilakukan pada tahapan implementasi perbandingan metode *simple queue* dan *hierarchical token bucket*. Tahap ini akan melibatkan evaluasi keseluruhan dari apa yang telah dilakukan dan penilaian terhadap penggunaan metode yang diterapkan. Evaluasi atau pengujian dilakukan dengan menggunakan perameter speed.

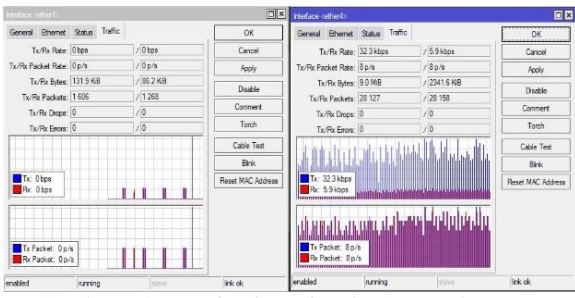

Gambar 14. Monitoring Simple Queue dan HTB

Berikut merupakan hasil speed test dari kedua metode yang dilakukan terhadap customer.

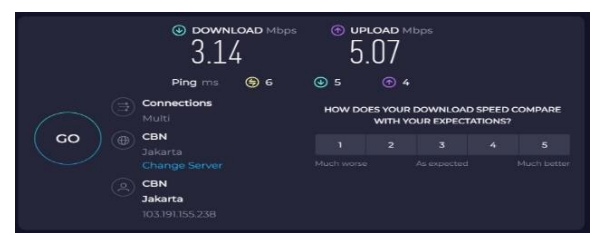

Gambar 15. Hasil speed test simple queue

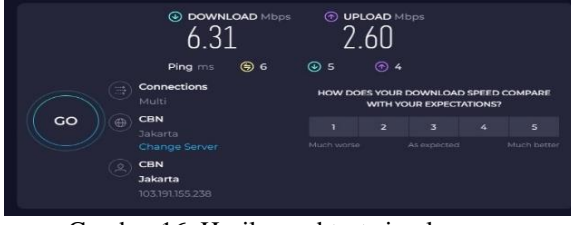

Gambar 16. Hasil speed test simple queue

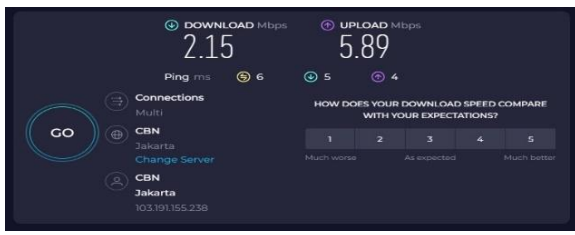

Gambar 17. Hasil speed test simple queue

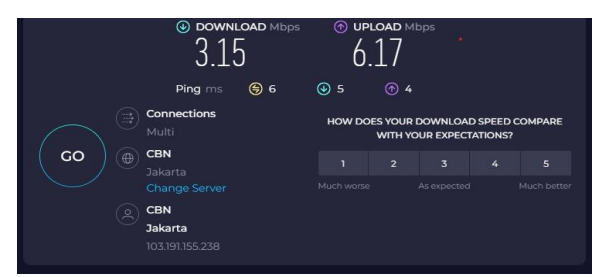

Gambar 18. Hasil speed test simple queue

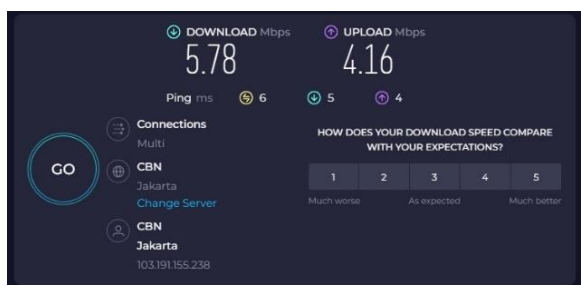

Gambar 19. Hasil speed test hierarchical token bucket

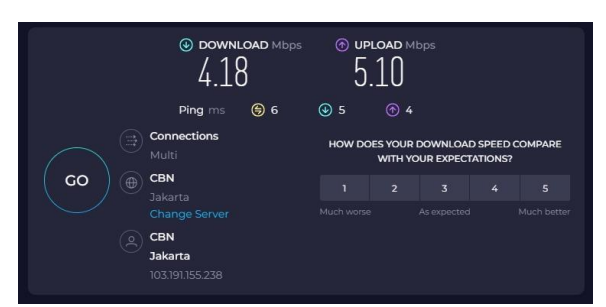

Gambar 20. Hasil speed test hierarchical token bucket

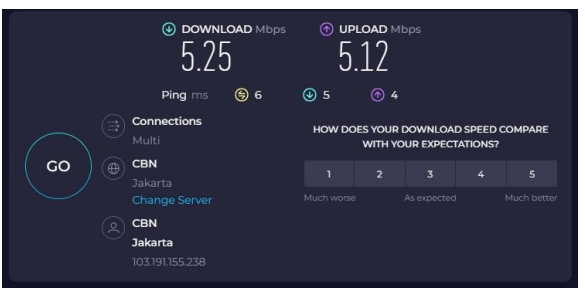

Gambar 21. Hasil speed test hierarchical token bucket

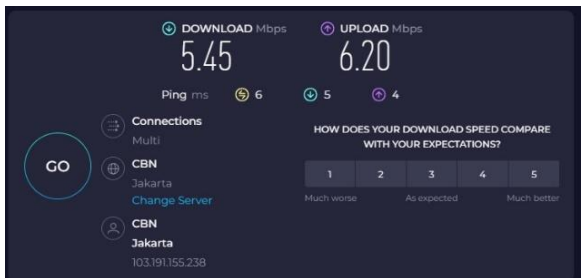

Gambar 22. Hasil speed test hierarchical token bucket

### **4.13.Manajemen**

Dalam penelitian ini menjelaskan kondisi pada jaringan komputer yang sudah di terapkan di dalam penelitian ini. Untuk menjaga jaringan agar tetep stabil pasti akan ada kendala pada jaringan yang penuh atau operator jaringan sedang dalam gangguan teknisi sehingga mengganggu akses internet. Dalam menjaga keamanan jaringan tidak menjaga internet yang tidak stabil saja namun ada bagian hal yang di perhatikan yaitu keamanan fisik dan keamanan software. Karena itu harus dijaga dan dilindungi agar bisa menciptakan jaringan yang stabil dan tidak adanya gangguan yang kecil maupun besar.

# **5. KESIMPULAN DAN SARAN**

Berdasarkan penelitian yang sudah dilakukan dengan membandingkan metode *simple queue* dan *hierarchical token bucket* pada usaha MORA dengan pengambilan 10 customer sebagai sempel pada customer dengan paket 5 Mbps. Dapat di simpulkan bahwa metode *simple queue* unggul dengan kecepatan unduh 4.35 Mbps dan unggah 3.59 Mbps yang lebih stabil, sedangkan metode *hierarchical token bucket*, meskipun memberikan kecepatan unduh 5.40 Mbps dan unggah 6.00 Mbps, melebihi batas yang ditentukan oleh MORA. Implementasi kedua metode tersebut sangat berguna dalam manajemen bandwidth, mempermudah pengelolaan *bandwidth* untuk pelanggan, dan mengoptimalkan *bandwidth* dengan alokasi 150 Mbps yang dibagi menjadi 5 Mbps per pelanggan di MORA.

Penelitian ini menyarankan agar pemilik usaha menggunakan metode *simple queue* pada semua pelanggan untuk internet yang lebih stabil, mempertimbangkan kombinasi metode *simple queue* dan *hierarchical token bucket* di masa depan, serta menerapkan metode ini pada pelanggan untuk manajemen *bandwidth* yang lebih baik.

# **DAFTAR PUSTAKA**

- [1] D. Afriansyah and F. Ardhy, "Membangun Jaringan Wireless Lan Dan Manajemen Bandwith Menggunakan Metode Simple Queue Pada Kantor Pekon Gunung Meraksa," *J. Inform. Softw. dan Network)*, vol. 02, no. 01, pp. 8–14, 2021.
- [2] D. Helmy, H. Priyanto, and A. S. Srimurdianti, "Analisis Dan Perbandingan Implementasi Metode Simple Queue Dengan Hierarchical Token Bucket (Htb) (Studi Kasus Makosat Brimob Polda Kalbar)," *JUSTIN (Jurnal Sist. dan Teknol. Informasi)*, vol. 3, no. 3, pp. 228– 233, 2015, [Online]. Available: https://jurnal.untan.ac.id/index.php/justin/article /view/11401
- [3] M. N. Afdhol. P. Y., A. Anggraini Samudra, and R. Trisetyowati Untari, "Perancangan Jaringan Komputer Menggunakan Metode Failover," *JATI (Jurnal Mhs. Tek. Inform.*, vol. 7, no. 3, pp. 1474–1481, 2023, doi: 10.36040/jati.v7i3.7313.
- [4] N. adi jaya I kadek and I. P. M. Adi Wardana, "Analisis Jaringan Komputer LAN (Local Area Network) Pada Dinas XXXXXX," *RESI J. Ris. Sist. Inf.*, vol. 1, no. 2, pp. 50–55, 2023, doi: 10.32795/resi.v1i2.3488.
- [5] D. Desmira, "Analisa Optimalisasi Kinerja Jaringan Metropolitan Area Network Pada Layanan Internet Berbasis Mikrotik Sytem Di Pt. Bina Technindo Solution," *PROSISKO J. Pengemb. Ris. dan Obs. Sist. Komput.*, vol. 8, no. 1, pp. 8–17, 2021, doi:

10.30656/prosisko.v8i1.2936.

- [6] Z. Yang, Y. Cui, B. Li, Y. Liu, and Y. Xu, "Software-defined wide area network (SD-WAN): Architecture, advances and opportunities," in *2019 28th International Conference on Computer Communication and Networks (ICCCN)*, IEEE, 2019, pp. 1–9.
- [7] S. Setiawan and M. Maulana, "Penggunaan Metode Simple Queue Dalam Manajemen Bandwidth," *J. Teknol. Inform. dan Komput.*, vol. 4, no. 2, pp. 60–63, 2018.
- [8] D. N. Ilham, "Implementasi Metode Simple Queue Dan Queue Tree Untuk Optimasi Manajemen Bandwith Jaringan Komputer Di Politeknik Aceh Selatan," *METHOMIKA J. Manaj. Inform. Komputerisasi Akunt.*, vol. 2, no. 1, pp. 43–50, 2018.
- [9] S. Budin and I. Riadi, "Traffic Shaping Menggunakan Metode HTB (Hierarchical Token Bucket) pada Jaringan Nirkabel," *Bul. Ilm. Sarj. Tek. Elektro*, vol. 1, no. 3, p. 144, 2019, doi: 10.12928/biste.v1i3.1100.
- [10] S. Do Abdullah and H. K. Siradjuddin, *Buku Referensi Jaringan Multimedia*. GUEPEDIA.
- [11] I. N. Wijaya, L. Hakim, M. Martanto, Y. A. Wijaya, and O. Nurdiawan, "Manajemen Bandwidth Menggunakan Metode Hierarchical Token Bucket Pada SMK Muhammadiyah Karangampel," *INFORMATICS Educ. Prof. J. Informatics*, vol. 6, no. 1, p. 84, 2022, doi: 10.51211/itbi.v6i1.1698.